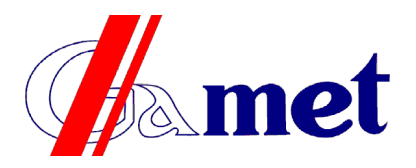

Przedsiębiorstwo Wytwórcze Gamet Marek Gajewski<br>Graniczna 52, 09-402 Płock<br>tel.: +48 24 365 26 00, fax: +48 24 365 26 05 Graniczna 52, 09-402 Płock tel.: +48 24 365 26 00, fax: +48 24 365 26 05 e-mail: [info@pwgamet.com.pl](mailto:info@pwgamet.com.pl) www.pwgamet.com.pl

# **Устройство для проeкции сообщений INFOSYSTEM**

Устройство состоит из двух основных элементов:

– матрицы LED, отображающей большими буквами сообщение,

– контроллера для выбора и включания надписей.

Контроллер INFOSYSTEM ялвяется устройством, снабженным управляющей клавиатурой, дисплеем и кабельным соединением. Дополнительно вместе с устройством поставляется держатель, разрешающий поместить контроллер в удобное место.

Вид устройства и его главные элементы представляет рисунок:

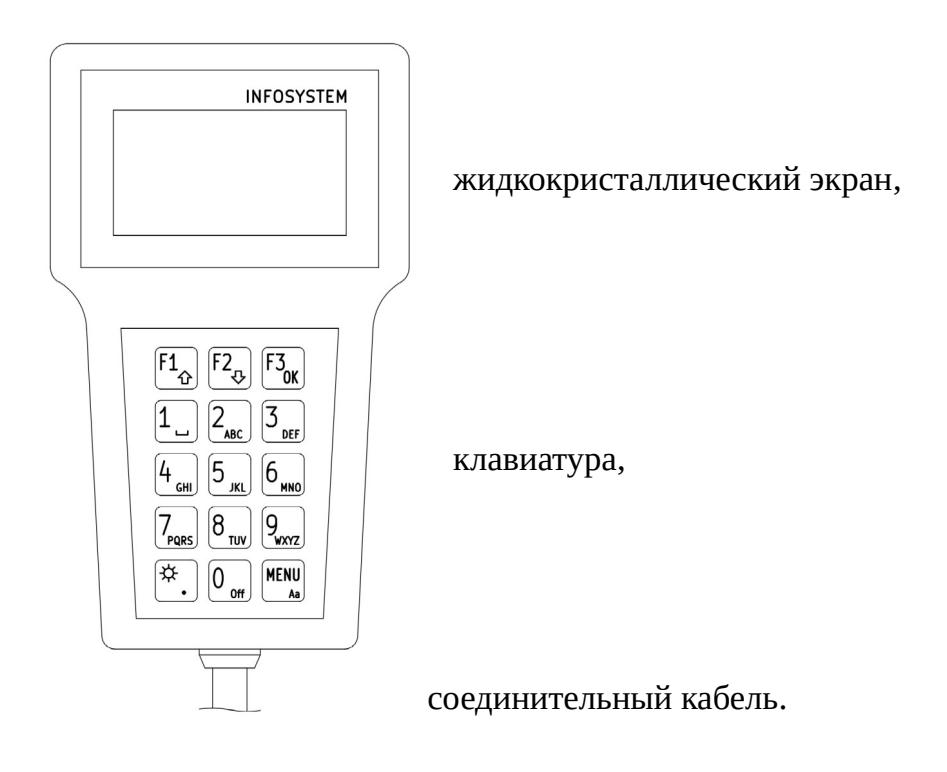

## **Обслуживание устройства.**

Устройство позволяет отображать сообщения на матрице LED. Сообщения могут состоять из нескольких частей, демонстрированных по очереди в выбранный период. Содержание сообщений, их порядок можно изменять по потребностям. Можно тоже добавлять новые сообщения любого содержания.

## **Выбор и включание сообщений.**

После присоединения питания дисплей показывает список названий введенных сообщений. Можете перемещаться по списку, нажимая F1 (вверх) или F2 (вниз). Указывание позиции на списке делают возможным метки > и < на полях дисплея.

Если хотите отобразить указанное сообщение на матрице LED, нажмите F3 (ОК). Сообшение с позиции с 1 до 9 списка можете отобразить, нажимая кнопку с соответствующей цифрой (1..9).

Если хотите изменить демонстрированное сообщение на другое, поступайте так же (указывая на списке и нажимая F3 или нажимая соответствующую цифру).

Если хотите выкючить проекцию сообщения на матрице LED, нажмите кнопку с цифрой 0 (OFF).

Когда включите проекцию сообщения, наступит его выделение на списке (проекция в негативе), а также в правом верхнем углу дисплея контроллера появится знак треугольника.

В правом верхнем углу дисплея показывается также символ  $\frac{\pi}{4}$  (солнца) или  $\frac{1}{2}$  (луны). Символ этот сигнализирует светлость, с которой сообщение отоброжается (или будет отображаться после включения) на матрице LED. Светлости дисплея можно изменить, нажимая кнопку с символом ☆ (солнце, слева цифры 0).

## **Введение новых сообщений.**

Если у вас отображен список сообщений, нажмите кнопку Меню (MENU). Укажите (кнопки F1/ F2) на списке действие «Добавьте сообщение» и нажмите кнопку F3 (ОК). В первой строке введите название сообщения – оно будет отображаться на списке выбиранных сообщений. Содержание названия (знаки) вводите, нажимая кнопки цифр с 1 до 9 или кнопку с символом  $\alpha$  (солнце и точка). После нажатия одной из этих кнопок в самой низкой строке дисплея увидите список букв (и других знаков), из которого можете выбрать любой знак, повторяя нажимание кнопки. Выбираемый знак будет отображаться в негативе, после его выбора подождите минутку, знак появится во вводимом названии.

Если хотите удалить ощибочный знак, нажмите кнопку F1 (удалите).

Шпацию (прбел) получите, нажимая один раз кнопку цифры 1. Изменение размера букв (прописные/ строчные) получите, нажимая кнопку Меню (MENU).

Когда окончите вводить название, нажмите кнопку F3 (готово). Наступит переход к новой строке и сможете ввести часть сообщения, отображаемую на матрице LED.

Вводение следующей части сообщения происходит так же, как введение названия.

Когда окончите вводить последнюю часть, после нажатия F3 (ОК), нажмите F3 еще раз. Появится просьба потвердить запись: нажмите F1 (да), чтобы записать сообщение, F2 (нет), чтобы удалить введение, F3 (назад), чтобы вернуться и ввести следующую часть.

Если хотите, чтобы какая-нибудь часть сообщения была пустой (матрица LED должна быть темная), введите как сообщение один знак шпации (клавиша с цифрой 1).

Записанное сообщение появится в конце списка сообщений.

Нажмите кнопку Меню (MENU), чтобы вернуться к списку сообщений.

Включите проекцию сообщения и проверьте, помещаются ли все части на матрице LЕD. При необходимости поменяйте содержание или введите сообщение снова.

## **Удаление сообщений.**

Если у вас отображен список сообщений, нажмите кнопку Меню (MENU). Укажите (кнопки F1/ F2) на списке действие «Удалите сообщение» и нажмите кнопку F3 (ОК). Укажите соответствующее сообщение, применяя кнопки F1 (вверх) и F2 (вниз), выберите сообщение для удаления, нажимая кнопку F3 (удалите). Подтвердите удаление, нажимая кнопку F1 (да) или аннулируйте действие, нажимая F2 (нет).

Нажмите кнопку Меню (MENU), чтобы вернуться к списку сообщений. Если подтвердите удаление, сообщения на списке уже не будет.

Удаление сообщения неотвратимо. В случае ошибочного удаления, вам надо сообщение (название и все его части) ввести снова.

## **Редактирование сообщений.**

Если в введенном сообщении есть какая-нибудь ошибка в содержании, можете ее исправить. Исправление содержания не охватывает возможности изменения названия ни добавления или удаления части сообщения.

Если у вас отображен список сообщений, нажмите кнопку Меню (MENU). Укажите (кнопки F1/ F2) на списке действие «Редактируйте сообщение» и нажмите кнопку F3 (ОК). Укажите соответствующее сообщение, применяя кнопки F1 (вверх) и F2 (вниз), выберите сообщение для редактирования, нажимая кнопку F3 (выберите). Укажите строку (часть) сообщения (кнопки F1/ F2), которую хотите исправить и нажмите F3 (выберите). Редактирование содержания сделаете так же, как введение содержания нового сообщения. После внесения исправлений, нажмите кнопку F3 (готово). Теперь можете подтвердить запись изменений кнопкой F1, или удалить изменения кнопкой F2.

Нажмите кнопку Меню (MENU), чтобы вернуться к списку сообщений. Включите проекцию сообщения и проверьте, помещается ли измененная часть на матрице LED.

#### **Изменение порядка сообщений.**

Если вы добавили новое сообщение, оно будет дописано в конце списка. Можете изменить его положение на списке, употребляя меню изменения порядка.

Если у вас отображен список сообщений, нажмите кнопку Меню (MENU). Укажите (кнопки F1/ F2) на списке действие «Измените порядок» и нажмите кнопку F3 (ОК). Укажите сообщение, которое хотите переместить, применяя кнопки F1 (вверх) и F2 (вниз). Возьмите сообщение для перемещения, нажимая кнопку F3 (возьмите). Употребляя кнопки F1 (вверх) и F2 (вниз), переместите сообщение в требуемое место. Нажмите кнопку F3 (отпустите), чтобы оставить сообщение на избранном месте. Далее можете так же поступить с другим сообщением, до получения такого порядка, в каком нуждаетесь. Действие упорядачивания закончите, нажимая кнопку Меню (MENU). Подтвердите запись изменений, нажимая кнопку F1 (да) или аннулируйте запись, нажимая F2 (нет). Нажмите кнопку Меню (MENU), чтобы вернуться к списку сообшений.

#### **Настройки контроллера.**

Если у вас отображен список сообщений, нажмите кнопку Меню (MENU). Укажите (кнопки F1/ F2) на списке действие «Настройка» и нажмите кнопку F3 (ОК). Увидите список возможных настроек, в котором следующие позиции:

**«Выберите язык»** – после выбора этого действия, можете выбрать язык, на каком будут демонтрироваться сообщения на дисплее контроллера.

**«Размер матрицы»** – это действие устанавливает размер матрицы LED. Надо выбрать размер согласен с размером взаимодействующей матрицы, ошибочная настройка сделает невозмыжным правильное отображение.

**«Период отображения»** – здесь установите период, в течение которого будет отображаться любая часть сообщения.

**«Стирание памяти»** – это действие стирает (форматирует) память. Удаленные будут все сообщения, на это место появятся сообщения, введенные производителем устройства. Действие неотвратимое, надо дважды подтвердить его выполнение.

Возвращение к списку сообщений получите, нажимая кнопку Меню (MENU).

\*\*\*\*\*\*

## **Проблемы и их решение.**

После включения питания дисплей контроллера темный и пустой – проверьте подключение питания (предохранитель), проверьте подключение контроллера к переходу (штепсель в конце спирального кабеля).

После включения список сообщений пустой – удалены все сообщения. Можете восстановить заводские сообщения, выполняя форматирование памяти (меню Настройки – Стирание памяти) или ввести свои (меню Добавьте сообщение).

При попытке включения дисплея появится сообщение об ошибке – проблема в соединении контроллера с матрицей. Проверьте правильность соединений.

На матрице LED отображаются какие-то странные знаки – проверьте настройки размера матрицы (меню Настройки – Размер матрицы).

Надписи на матрице LED изменяются слишком быстро – измените период проекции на более длинный (меню Настройки – Период проекции).

Сообщение на матрице LED отрезано – разделите содержание сообщения на более короткие части, редактируя его или вводя снова.

Отображаемое сообщение слишком светлое (ослепительное) – переключи светлость на ночную (кнопка с символом ☆ (солнце, слева кнопки цифры 0).

Если заметите несоответствующее действие системы, попробуйте выключить питание на 5 секухд и включить его снова. Если проблема не уступает, свяжитесь с сервисом.